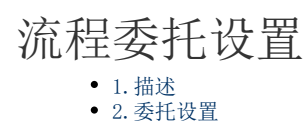

<span id="page-0-0"></span>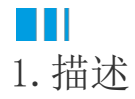

在活字格的流程中,可以在设计流程时使用自动委托,或是在服务端命令中使用管理流程任务来设置委托。 在流程发布后还可以在流程中心手动设置委托,将任务委托给其他用户。

<span id="page-0-1"></span>n III 2.委托设置

在流程中心,单击"委托"下的"委托设置"。

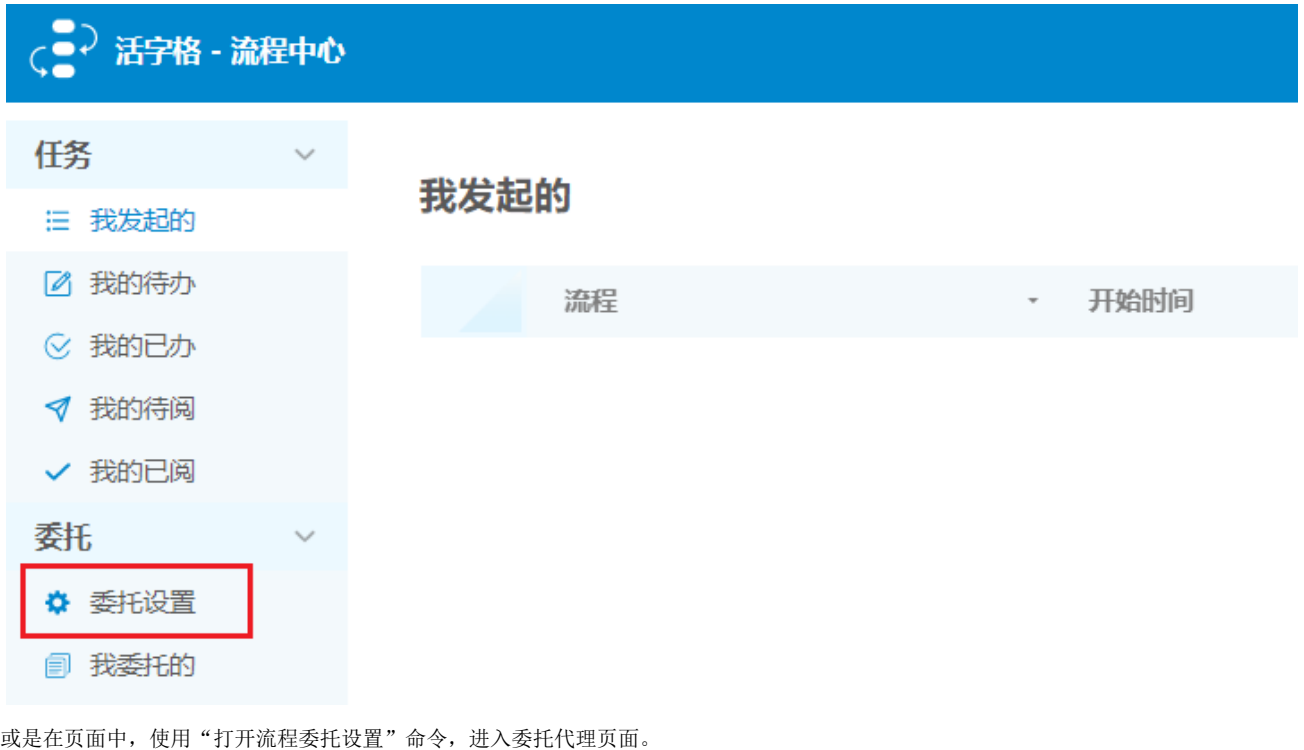

@ 打开流程委托设置 选择命令:

流程委托可以在一段时间内,将流程自动委托给代理人处理。

执行此命令后, 将打开流程委托的管理页面。 在委托设置中可以设置代理人,委托时间和委托的流程等。

委托代理页面中会列出所有的委托代理信息,包括代理人、委托流程、开始时间、结束时间、创建时间、备注、启用和操作。您可以启用/ 禁用、更新和删除委托任务。

¥

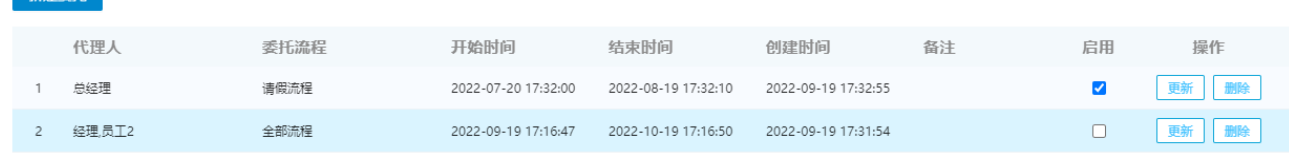

单击"新建委托",设置新的委托任务。

"<br>一<del>新建委</del>托

## 新建委托

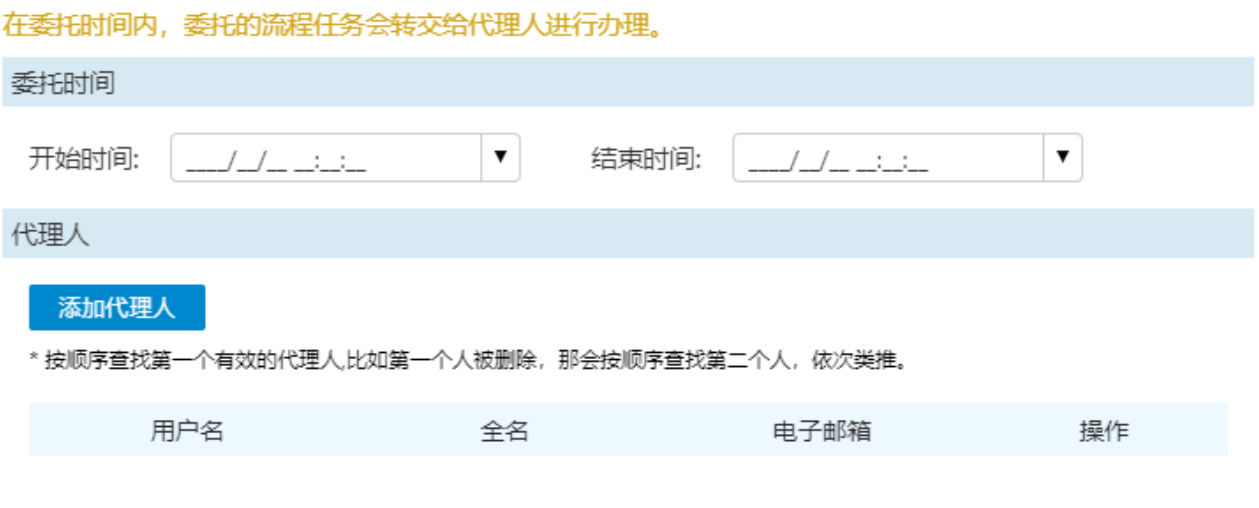

## 委托流程

委托流程: ● 全部流程 ○ 选择流程

\* '全部流程'是应用于目前所有的流程以及后续新加的流程。'选择流程'只作用于所选择的流程。

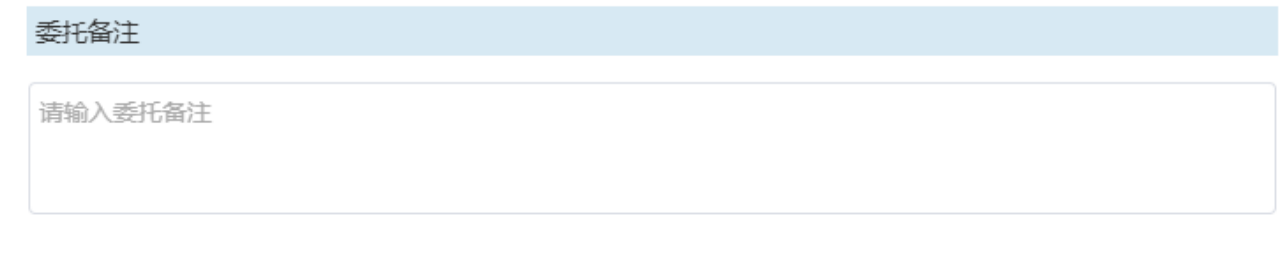

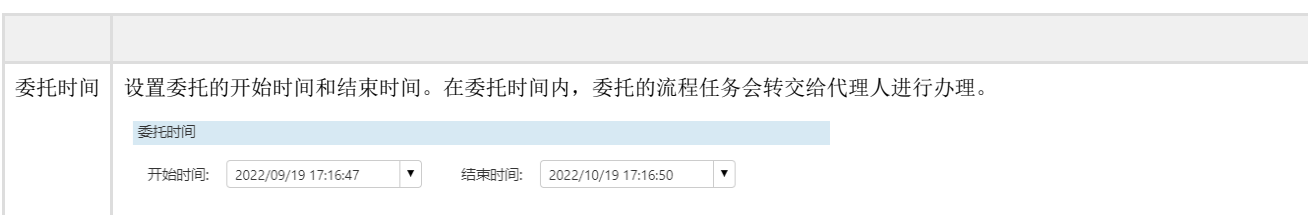

确定

取消

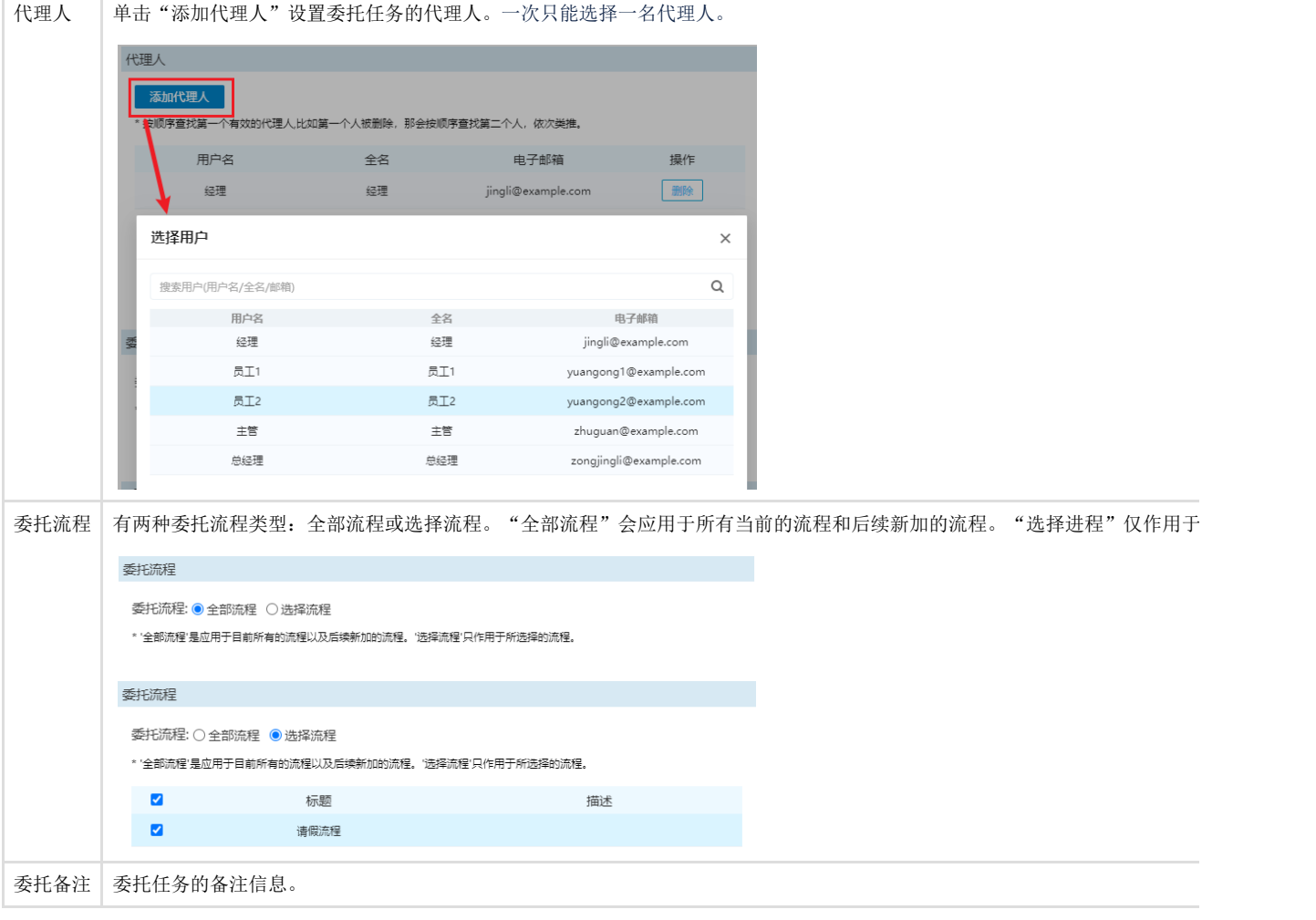

回到顶部